# **PUMA : Spannungslabor - Eine AR-Applikation für den Einsatz in der E-Lehre der Sek I**

### **Florian Frank, Christoph Stolzenberger, Thomas Trefzger**

Julius-Maximilians-Universität Würzburg, Lehrstuhl für Physik und ihre Didaktik florian.frank@uni-wuerzburg.de

### **Kurzfassung**

Mit Hilfe von Augmented-Reality (AR)-Apps können virtuelle Objekte und Texte in Echtzeit in die reale Welt (z.B. auch bei physikalischen Experimenten) eingefügt werden. Unter dem Namen PUMA (**P**hysik**U**nterricht **M**it **A**ugmentierung) werden am Lehrstuhl für Physik und ihre Didaktik der Universität Würzburg AR-Applikationen für den Einsatz in der schulischen Physiklehre entwickelt. Die AR-App "PUMA : Spannungslabor" erweitert Experimente zu einfachen Stromkreisen um virtuelle Darstellungen elektrischer Ströme und Potentiale gemäß ausgewählter Analogie-Modelle. Durch die Beobachtung dieser sonst nicht wahrnehmbaren Größen können Schüler\*innen selbstständig erforschen, warum und auf welche Weise Elektronen in geschlossenen Stromkreisen fließen und welche physikalischen Gesetzmäßigkeiten bei Reihen- oder Parallelschaltungen gelten. Die App bietet Möglichkeiten für die Bildung und Überprüfung eigener qualitativer Aussagen zum Stromkreis und erlaubt durch Einblendung von Kenn- und Messwerten zusätzlich die Gewinnung halbquantitativer Erkenntnisse. In Lupen-Ansichten verschiedener elektrischer Bauteile können außerdem die Interaktionen der Leitungselektronen mit den Atomrümpfen nach dem Drude-Modell beobachtet werden und ein qualitatives Verständnis für den elektrischen Widerstand gebildet werden. Die Applikation soll dadurch die Entwicklung einer korrekten Modellvorstellung zu elektrischen Stromkreisen entscheidend unterstützen und sowohl das Fortbestehen als auch die Entwicklung fehlerhafter Schülervorstellungen verhindern.

#### 1.**Rahmen und Ablauf der Entwicklung**

Am Lehrstuhl für Physik und ihre Didaktik der Universität Würzburg wird im Rahmen des vom BMBF geförderten Projekts Connected Teacher Education (kurz: CoTeach) die Konzeption, Entwicklung und Evaluation von Augmented Reality (AR)- Anwendungen für den Einsatz im Unterricht vollzogen. Mittels Tablet-gestützter AR können auf dem Bildschirm virtuelle Objekte über ein Livebild der Realität geblendet werden. Durch Tracking markanter Objekte wie QR-Codes kann dabei auch eine Interaktion der Realität mit den virtuellen Objekten geschaffen werden. Die hier beschriebene App "PUMA : Spannungslabor" ist Produkt eines Konzeptions- und Entwicklungsprozesses, um im nächsten Schritt die Lernwirksamkeit der Applikation im Rahmen einer Schülerlaborstudie zu evaluieren.

Gemäß eines Design-Based Research (kurz: DBR) Ansatzes [1] wurde das Projekt mit der Definition eines realen Problems der Unterrichtspraxis begonnen, welches durch die Entwicklung einer Intervention angesprochen werden soll. Die jüngere fachdidaktische Forschung hat nach Ende des Unterrichts zur Elektrizitätslehre [2],[3], nach Ende der Sekundarstufe I [4] und zu Beginn des Studiums [5] jeweils auftretende Schülervorstellungen zur Elektrizitätslehre erhoben und kam zu dem Ergebnis, dass an allen genannten Messzeitpunkten verschiedene fehlerhafte Vorstellungen wie etwa die Stromverbrauchsvorstellung oder die mangelnde Fähigkeit zur Unterscheidung von Stromstärke und Spannung weit verbreitet ist.

Dieses Problem der Unterrichtspraxis wurde unter Zuhilfenahme der Cognitive Load Theory (kurz: CLT, [6]) und der Cognitive Theory of Multimedia Learning (kurz: CTML, [7]) analysiert und ein Lösungsansatz entwickelt. Die Kernaussage der CLT ist, dass Lernende endliche kognitive Kapazitäten haben. Ein Lernprozess, der diese individuelle Kapazität überschreitet, überfordert den Lernenden bzw. die Lernende und behindert deren Lern- und Verstehensprozess in einem solchen Maße, dass der Lerngegenstand nicht korrekt verstanden wird. Die CTML gibt Möglichkeiten an die Hand, die kognitive Last eines Lernprozesses zu verhindern. Eine der Aussagen ist, dass eine große räumliche und zeitliche Trennung der für den Lernprozess nötigen Ressourcen die kognitive Last erhöht, da alle Ressourcen gleichzeitig im Arbeitsgedächtnis gehalten werden müssen. Bei der Gestaltung eines Lernprozesses soll daher darauf geachtet werden, dass eine solche Trennung so gering wie möglich ausfällt.

Bezogen auf das eingangs definierte Problem stellen wir die Vermutung an, dass die für das Verstehen der Elektrizitätslehre wichtigen Ressourcen einerseits das reale Experiment mit seinen Ergebnissen und andererseits das häufig für die Erklärung der Ergebnisse genutzte didaktische Analogie-Modell der Elektrizität (bspw. offener oder geschlossener Wasserkreislauf, Stäbchenmodell oder Elektronengasmodell) ist. Um die räumliche und zeitliche Trennung zwischen diesen Ressourcen zu verringern, nutzen wir daher Augmented Reality, um die für das Verstehen nötigen Modellvorstellungen direkt auf die Experimente zu projizieren.

#### 2.**PUMA : Spannungslabor**

Hierfür wurde die Applikation "PUMA : Spannungslabor" entwickelt [8]. Diese ist Teil des Projekts "PUMA – **P**hysik**U**nterricht **M**it **A**ugmentierung", in dessen Rahmen am Lehrstuhl für Physik und ihre Didaktik auch zwei weitere Augmented Reality Applikationen für den Einsatz in der schulischen Physiklehre entwickelt werden, "PUMA : Magnetlabor" [9] und "PUMA : Optiklabor".

Das Ziel der Entwicklung war die Verbindung des Realexperiments und der zugehörigen Modellvorstellung durch AR bei gleichzeitiger minimaler zusätzlicher Belastung durch den Einsatz für Lehrkräfte und Lernende. Entsprechend wurde als digitales Medium das Tablet gewählt, welches in Klassensätzen mittlerweile an vielen deutschen Schulen vorhanden ist. Die Entwicklung wird sowohl für iOS- als auch für Android-Geräte vollzogen.

Für die Entwicklung wurde die Programmierumgebung Unity unter Zuhilfenahme des Tools Vuforia genutzt. Die entwickelte Applikation musste aus technischen Gründen sehr nahe an ein reales Experimentierset angepasst werden. Wir haben uns für das Experimentierset ELEKTRIK 1 der Firma MEKRUPHY entschieden, welches aus einer überschaubaren Anzahl von Einzelbauteilen besteht. Diese Einzelteile sind allesamt groß genug für das Bestücken mit eigens entworfenen QR-Codes für die Erkennung und Nachverfolgung der Bauteile. Die QR-Codes werden zentral auf die Bauteile aufgebracht.

Einer der zentralen Grundsätze von DBR [10] ist die enge Zusammenarbeit mit praktizierenden Lehrkräften bei der Entwicklung der Intervention. Dem folgend wurden im Zeitraum von August bis Dezember 2021 qualitative Interviews mit insgesamt 14 Lehrkräften geführt, in welchen der jeweilige Entwicklungsstand der Applikation auf Einsatztauglichkeit im Unterricht überprüft wurde. Die Ergebnisse sind dabei nach jedem Interview iterativ in die weitere Entwicklung eingeflossen und die auf den Rückmeldungen basierenden Änderungen wurden in den folgenden Interviews mit evaluiert [11].

#### 3.**Funktionalitäten der Applikation**

Um die Applikation sinnvoll nutzen zu können, sollte zunächst ein Experiment mit einem QR-Code bestückten Experimentiersatz aufgebaut werden.

Öffnet man dann die App "PUMA : Spannungslabor", wird ein Hauptmenü angezeigt, in welchem man zwischen einem kurzen Tutorial und dem Start der AR-Applikation wählen kann. Im Betrieb der AR- Applikation wird zwischen verschiedenen Modi unterschieden. In den Modi sind jeweils verschiedene Konfigurationen der Funktionalitäten der Applikation freigeschaltet, um beispielsweise bei einer reinen qualitativen Betrachtung keine Messwerte anzuzeigen. Diese Bereitstellung überflüssiger Informationen würde nach dem Kohärenz-Prinzip der CTML zu einer unnötigen Steigerung der kognitiven Belastung führen.

Wählt man einen der Modi aus, wird der Augmented Reality-Anteil der Applikation gestartet und man wird aufgefordert, einen Scanvorgang durchzuführen. Die App erkennt dabei die auf den Bauteilen aufgeklebten QR-Codes und umrandet sie grün, wenn sie erfolgreich eingelesen sind. Über den untenstehenden QR-Code kann ein Beispielvideo des Scanvorgangs aufgerufen werden.

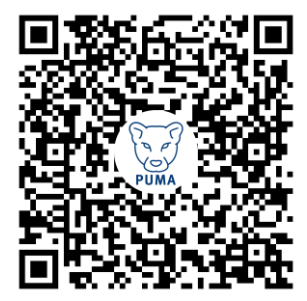

Abb. 1: QR-Code zu einem Video des Scanvorgangs

Sind alle für den Aufbau genutzten Bauteile erkannt und eingelesen, kann per Betätigung des Play-Buttons die Visualisierung gestartet werden.

Die Visualisierungen umfassen Darstellungen von vereinfachten, vergrößerten Elektronen, die sich entlang der Leiterbahnen bewegen, und Repräsentationen des elektrischen Potentials. Zusätzlich können Darstellungen der Interaktionen von leitenden, sich bewegenden Elektronen mit den ortsfesten Atomrümpfen auf Teilchenebene nach dem Drude-Modell angezeigt werden und an den Bauteilen (Spannungsquelle, Widerstände, Lampen) können Mess- bzw. Kennwerte der Grundgrößen im elektrischen Stromkreis (Stromstärke, Spannung, Widerstand) dargestellt werden, um die qualitative Darstellung stärker mit der quantitativen Messung verknüpfen zu können.

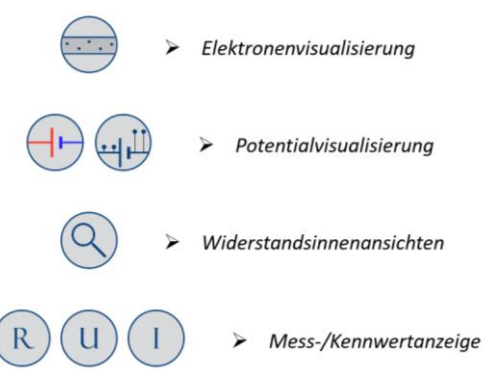

**Abb. 2:** In der App mögliche Visualisierungen mit zugehörigen Buttons

Die einzelnen Visualisierungen können per Betätigung entsprechender Buttons ein- und ausgeblendet werden, um den Lernenden die Möglichkeit zu geben, sich auf eine Visualisierung konzentrieren zu können.

## 3.1. **Elektronen**

Die Elektronen werden in der Applikation als kleine, weiße Kugeln dargestellt, die sich auf den Leiterbahnen befinden. Dabei ist für die Visualisierung unerheblich, ob der Stromkreis geschlossen ist oder ob das entsprechende Leiterstück Teil eines geschlossenen Stromkreises ist. So kann es passieren, dass in den Verästelungen der Parallelslots im unteren Bereich des Experiments auch bei einem geschlossenen Stromkreis einzelne Elektronen unbeweglich sind. Im Unterricht kann dies aufgegriffen werden und dabei thematisiert werden, dass die Elektronen im Leiter unabhängig vom einem Stromfluss vorhanden sind.

Ist das Leiterstück Teil eines geschlossenen Stromkreises, so bewegen sich die virtuellen Elektronen entlang des Leiters, in Richtung des positiven Pols der Spannungsquelle. Die Geschwindigkeit der Elektronen hängt dabei maßgeblich von der Stromstärke durch das Leiterstück ab. Im geschlossenen Stromkreis ist die Dichte der virtuellen Elektronen überall gleich.

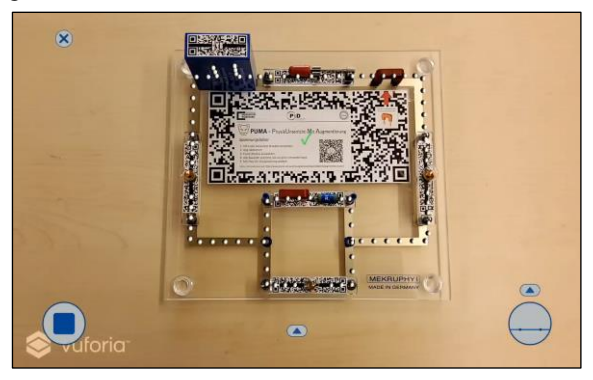

**Abb. 3:** Visualisierung der Elektronen im geschlossenen Stromkreis

Ausgehend von aus den Interviews generiertem Feedback haben wir im Rahmen eines erweiterten Menüs am unteren Bildschirmrand die Möglichkeit hinzugefügt, die optische Darstellung der Elektronen durch Schieberegler zu beeinflussen. Lehrkräfte können vor dem Unterrichtseinsatz damit die Größe der angezeigten Elektronen und die Abstände der Elektronen zueinander selbst wählen. Durch eine geeignete Abstandswahl kann so beispielsweise auch die Nähe zu einer Kettenanalogie erreicht werden.

## 3.2. **Elektrisches Potential**

Die Darstellung des elektrischen Potentials ist anhand zweier verschiedener didaktischer Modelle möglich, dem Elektronengasmodell [2] und dem Stäbchenmodell [12].

Im Elektronengasmodell wird die Analogie zwischen dem elektrischen Potential und Druckunterschieden in Gasen gezogen, die Leitungselektronen werden dabei als ideales Gas angesehen. Im offenen Stromkreis kommt es durch den durch die Spannungsquelle erzeugten Druckunterschied in den angeschlossenen Teilbereichen zu einer Verschiebung der Leitungselektronen. Im geschlossenen Stromkreis gleicht sich diese unterschiedliche Dichte durch einen Elektronenfluss aus.

Zur einfachen Unterscheidung werden Bereiche gleichen elektrischen Drucks gleich eingefärbt. Eine blaue Färbung steht dabei für einen hohen elektrischen Druck, eine rote Färbung für einen niedrigen und eine gelbe Färbung für einen elektrisch neutralen Druck [13]. Durch die Stärke der Sättigung kann zwischen unterschiedlichen hohen elektrischen Drücken differenziert werden.

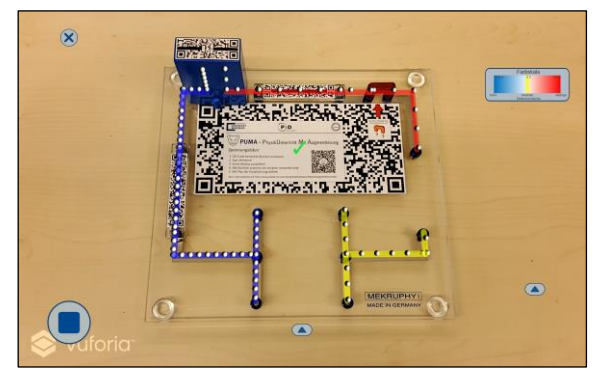

**Abb. 4:** Unterschiedliche elektrische Drücke und damit Elektronendichten in verschiedenen Bereichen im offenen Stromkreis (nach dem Elektronengasmodell)

Eine aus den Interviews generierte Änderung an der Applikation war die Implementierung des Stäbchenmodells als weiteres didaktisches Modell der Elektrizität. Basierend auf einer Höhenanalogie wird das elektrischen Potential durch die vertikale Lage der Leiterbahnen versinnbildlicht [14]. Der Unterschied der Lage zwischen den Leiterbahnen an einem elektrischen Bauteil ist damit ein Maß für den Spannungsabfall.

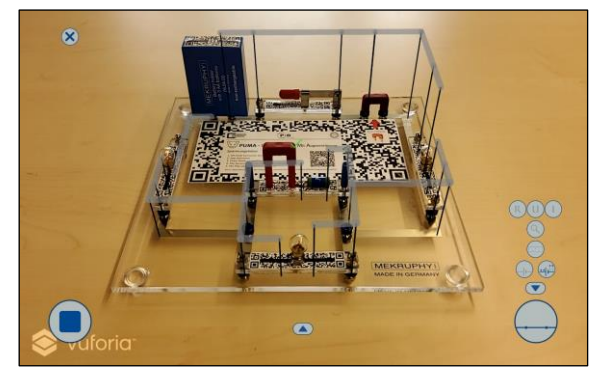

**Abb. 5:** Höhendarstellung des Potentials

Die Richtung der Darstellung kann selbst bestimmt werden, entweder wird ein hohes elektrisches Potential durch einen hohen oder durch einen tiefen Leiter visualisiert. In Konzept des Stäbchenmodells soll ein hohes elektrisches Potential durch eine hohe räumliche Lage verdeutlicht werden. Nutzt man eine inverse Darstellung (niedrige Lage als hohes Potential), so

kann man die Visualisierung auch nutzen, um den Lernenden ein Murmelbahn- oder Förderband-ähnliches Modell nahezubringen, in welchem die Elektronen "von oben nach unten" laufen.

#### 3.3. **Widerstandsinnenansichten**

Um eine qualitative Beobachtung der Interaktion von Leitungselektronen und Stromkreis zu ermöglichen, wurde bei den einbaubaren Bauteilen eine Innenansicht hinzugefügt. Diese per Betätigung eines entsprechenden Lupe-Buttons einblendbare Zusatzoption zeigt, wie die im geschlossenen Stromkreis fließenden Elektronen mit den Atomrümpfen im leitenden Material interagieren und mit diesen stoßen. Sie werden dabei selbst abgelenkt und verlangsamt und regen die Teilchen zu Schwingungen an. Diese Visualisierungen sind eine dreidimensionale Weiterentwicklung der in [2] vorgeschlagenen 2D-Darstellung der Interaktionen zwischen Leitungselektronen und Materie.

In der Applikation kann man beispielsweise die Innenansicht eines Widerstands (leicht erkennbar durch irregulär angeordnete Atomrümpfe) mit der Innenansicht eines Leiterstücks (die Atomrümpfe bieten genug Platz für ungehinderten Durchfluss der Elektronen) vergleichen. In der Innenansicht der Glühlampe wird durch einen Stoß ein Atom zu Schwingungen angeregt, welches zur Aussendung eines Lichtpartikels aus der Innenansicht führt. Mehrere Innenansichten können dabei gleichzeitig angezeigt werden, um einen direkten Vergleich zu ermöglichen. Zur genaueren Betrachtung einzelner Interaktionen können die Innenansichten auch einzeln nochmals vergrößert dargestellt werden.

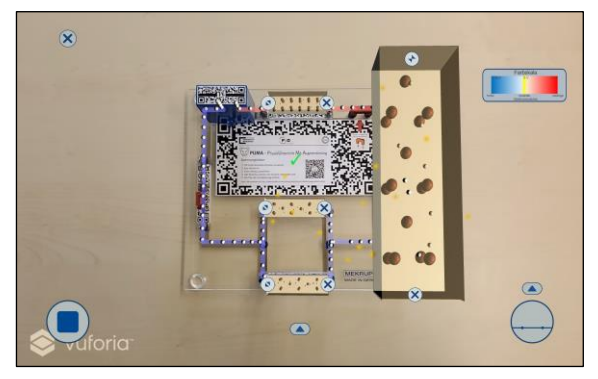

**Abb. 6:** Darstellung kleiner und großer Innenansichten (oben Leiter, rechts und mittig Lampen, unten Widerstand)

#### 3.4. **Anzeige von quantitativen Werten**

Um die erworbenen qualitativen Kenntnisse mit einer quantitativen Betrachtung zu verknüpfen, können in der App an den Großbauteilen Lampe, Widerstand, Leiterstück, Schalter und Batterieblock Kennwerte eingeblendet werden. Diese Kennwerte umfassen je nach ausgewählter Darstellung eine Kombination aus Werten zum Spannungsabfall zwischen den Enden des Bauteils, Stromfluss durch das Bauteil und elektrischen Widerstand, den das Bauteil darstellt. Beim Scannen des Aufbaus wird von jedem Bauteil

der primäre Kennwert (elektrischer Widerstand der Verbraucher, Spannungsdifferenz zwischen den Enden des Batterieblocks) eingelesen, die weiteren angezeigten Werte werden aus diesen Anfangswerten für den experimentellen Aufbau berechnet.

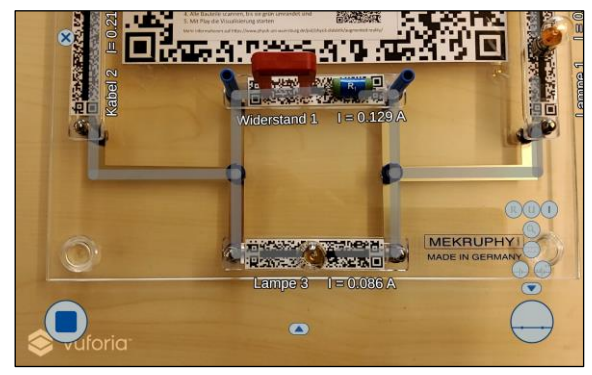

**Abb. 7:** Anzeige des Stromflusses durch die Bauteile

Einige dieser Kennwerte können, ähnlich einer Simulation, in einem erweiterten Menü am unteren Bildschirmrand durch Schieberegler verändert werden. Dies erlaubt den Lehrkräften, auf einfache Art und Weise beispielsweise die Änderung des Stromflusses bei einer Parallelschaltung zweier Widerstände ohne ein zusätzliches Potentiometer zu zeigen. Es ist hierbei aber wichtig, dass den Lernenden klar kommuniziert wird, dass es sich hier um eine rein virtuelle Änderung der Kennwerte handelt. Diese Funktionalität wurde ursprünglich ausschließlich für die interne Testung implementiert, wurde aber von einzelnen Lehrkräften im Rahmen der Interviews sehr gut aufgenommen und ist daher nun auch für Anwender zugänglich.

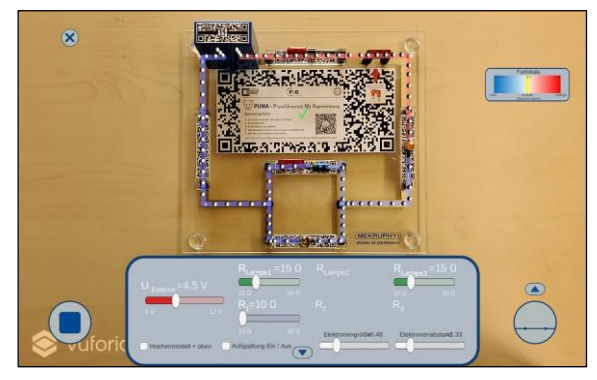

**Abb. 8:** Erweitertes Menü mit Schiebereglern für die Kennwerte der Bauteile

Um real gemessene Werte anzuzeigen, muss die Applikation per Bluetooth mit einem externen Messgerät verbunden werden. Eine solche Funktion ermöglicht die Nutzung der Applikation und des Experimentiersatzes in Verbindung mit einer externen, regelbaren Spannungsquelle statt des mitgelieferten Batterieblocks. Damit kann die Beobachtung der Innenansichten einer Glühlampe bei langsam steigender Spannung zusätzliche Verknüpfungen zwischen Realität und Modellvorstellung ermöglichen, wenn simultan ein nach und nach stärkeres Leuchten der Glühlampe und eine sich entsprechend steigernde Frequenz der Stöße zwischen Elektronen und Rümpfen wahrnehmbar sind.

Eine solche Schnittstelle zwischen externem Messgerät und AR-Applikation wird im nächsten Entwicklungsschritt zusammen mit einer reinen Simulationsumgebung implementiert.

## 4.**Bisherige qualitative Forschung**

Die Applikation wurde bereits in zwei Schulsituationen eingesetzt, um weitere Hinweise auf die Praxistauglichkeit zu erlangen. Der erste Einsatz wurde im Rahmen eines Lernzirkels einer achten Gymnasialklasse vollzogen, in dem die Lernenden unter Zuhilfenahme der Applikation Inhalte zu Parallelschaltungen erarbeiten sollten. Die Einzelstationen wurden eng von Studierenden der Universität Würzburg betreut. Die Schülerinnen und Schüler nahmen die Applikation ausgesprochen gut an, bezeichneten deren Visualisierungen unter anderem als "besser [verständlich] als das [bisher genutzte] Modell". In einem Follow-Up Interview beschrieb die Lehrkraft die durch die Applikation erworbenen Kenntnisse als gefestigt und berichtete, dass einzelne Schülerinnen und Schüler im weiteren Unterrichtsverlauf bereits auf Basis der Visualisierung der Modelle in der Applikation argumentierten.

Der zweite Praxiseinsatz fand im Rahmen einer zweistündigen Unterrichtseinheit für eine achte Mittelschulklasse zum selben Thema statt. Die Applikation wurde dabei zur Erarbeitung der Inhalte in Kleingruppen und zur Sicherung der Ergebnisse im Plenum eingesetzt. In einem Follow-Up Interview berichtete die Lehrkraft, dass der Einsatz der Applikation im Rahmen des Unterrichts zusätzliche Schülerinnen und Schüler angesprochen habe. Berichtet wurde von etwa einem Viertel der Klasse, hauptsächlich schwächere Schülerinnen und Schüler, die "nochmal diese Verbindung gebraucht haben".

### 5.**Ausblick auf quantitative Forschung**

Zur Evaluation der Lernförderung durch Augmented Reality wird die entwickelte Applikation in einem Schülerlabor am M!ND-Center der Universität Würzburg in einer Studie nach Pre/Posttest-Design mit einer Kontroll- und mehreren Treatmentgruppen eingesetzt. Innerhalb von vier Stationen zu je 45 Minuten erarbeiten die teilnehmenden Schülerinnen und Schüler anhand eines Forscherheftes in Kleingruppen selbstständig Inhalte der Elektrizitätslehre, namentlich die Konzepte von Stromstärke und Spannung, Ohm'schen und nicht-Ohm'schen Widerständen, Reihenschaltungen und Parallelschaltungen. Teilnehmende Klassen werden in drei Gruppen geteilt, die jeweils in der Erarbeitung der Inhalte mit unterschiedlichen Materialien unterstützt werden. Eine Gruppe arbeitet mit Infotexten und -grafiken, eine weitere mit der AR-Applikation "PUMA : Spannungslabor", eine dritte mit einer bildschirmgestützten Simulation, die in ihrer Funktionalität mit der AR-Applikation identisch ist.

Im Rahmen der Studie wird der Einfluss des Einsatzes der AR-Applikation auf die Entwicklung des konzeptuellen Wissens und die kognitive Belastung der Lernenden während des Lernprozesses untersucht und gegen den Einsatz einer Simulation oder von Infotexten und -grafiken abgegrenzt. Erhoben wird die Entwicklung des konzeptuellen Wissens, ausgeprägt durch den Lernzuwachs und die Auftretenswahrscheinlichkeit fehlerhafter Schülervorstellungen, durch den Einsatz des Fragebogens 2T-SEC [3] vor und nach der Durchführung des Schülerlabors. Die kognitive Belastung wird mittels der Naive Rating Scale [15] durchführungsbegleitend unmittelbar nach jeder Station erhoben. Als Moderatorvariablen werden vor der Intervention neben den Schulnoten in Mathematik und Physik die Einstellung gegenüber Technik und die Technikbegeisterung und -kompetenz der Schülerinnen und Schüler [16] sowie die Fähigkeit zur Veranschaulichung (als Aspekt des räumlichen Vorstellungsvermögens) [17] erhoben.

### 6.**Zusammenfassung und Verfügbarkeit**

Die Augmented Reality-Applikation "PUMA : Spannungslabor" kann durch ihre hier vorgestellten Funktionalitäten die Vermittlung didaktischer Modelle der Elektrizitätslehre unterstützen. Die Verbindung von Realexperiment und Modellvorstellung ermöglicht es Lernenden, die grundlegenden Inhalte der E-Lehre zu erlernen und dabei bestehende fehlerhafte Vorstellungen zu adressieren und zu beheben. Mit der Applikation sind sowohl qualitative als auch halb-quantitative Experimente möglich.

Die Applikation ist sowohl im Google Play Store (für Android-Geräte) als auch im App Store (für iOS-Geräte) kostenlos verfügbar. Für mehr Informationen über die Applikation verweisen wir auf unsere Website: [https://www.physik.uni-wuerzburg.de/pid/phy](https://www.physik.uni-wuerzburg.de/pid/physik-didaktik/augmented-reality/puma-spannungslabor/)[sik-didaktik/augmented-reality/puma-spannungsla](https://www.physik.uni-wuerzburg.de/pid/physik-didaktik/augmented-reality/puma-spannungslabor/)[bor/](https://www.physik.uni-wuerzburg.de/pid/physik-didaktik/augmented-reality/puma-spannungslabor/)

## 7.**Literatur**

- [1] Ejersbo, Lisser Rye; Engelhardt, Robin; Frølunde, Lisbeth; Hanghøj, Thorkild; Magnussen, Rikke; Misfeldt, Morten (2008): Balancing Product Design and Theoretical Insights. In (Kelly, Anthony; Lesh, Richard; Baek, John (Hrsg.)): Handbook of Design Research Methods in Education - Innovations in Science, Technology, Engineering and Mathematics Learning and Teaching. Routledge, London.
- [2] Burde, Jan-Philipp (2018): Konzeption und Evaluation eines Unterrichtskonzepts zu einfachen Stromkreisen auf Basis des Elektronengasmodells. In: Studien zum Physik- und Chemielernen. Logos-Verlag, Berlin.
- [3] Ivanjek, Lana; Morris, Louisa; Schubatzky, Thomas; Hopf, Martin; Burde, Jan-Philipp; Haagen-Schützenhofer, Claudia; Dopatka, Liza;

Spatz, Verena; Wilhelm, Thomas (2021): Development of a two-tier instrument on simple electric circuits.

In: Phys. Rev. Phys. Educ. Res. **17**, 020123.

[4] Müller, Svetlana; Burde, Jan-Philipp; Wilhelm, Thomas (2015): Vergleich von Schülervorstellungen zur Elektrizitätslehre in Hessen und Weißrussland.

In: PhyDidB, Didaktik der Physik, Beiträge zur DPG-Frühjahrstagung, 1 (2015).

- [5] Fromme, Bärbel (2018): Fehlvorstellungen von Studienanfängern – Was bleibt vom Physikunterricht der Sekundarstufe I? In: PhyDid B, Didaktik der Physik, Beiträge zur DPG-Frühjahrstagung, 1 (2018), S. 205-215.
- [6] Plass, Jan; Moreno, Roxana; Brünken, Roland (2010): Cognitive Load Theory. Cambridge University Press, New York.
- [7] Mayer, Richard (Hrsg.) (2014): The Cambridge Handbook of Multimedia Learning. Second Edition. Cambridge University Press, New York.
- [8] Stolzenberger, Christoph; Frank, Florian; Trefzger, Thomas (2022): Experiments for students with built-in theory: 'PUMA: Spannungslabor' – an augmented reality app for studying electricity.

In: Physics Education, Vol. 57, No. 4, 045024. [9] Schwanke, Hagen; Trefzger, Thomas (im

Druck): Augmented Reality in Schülerversuchen der Elektrizitätslehre in der Sekundarstufe I.

In (Baum, Michael; Eilerts, Katja; Hornung, Gabriel; Roth, Jürgen; Trefzger, Thomas (Hrsg.)): Die Zukunft des MINT-Lernens : Konzepte für guten Unterricht mit digitalen Methoden. Band 2: Digitale Tools und Methoden im MINT-Unterricht. Springer-Verlag, Berlin.

- [10] Anderson, Terry; Shattuck, Julie (2012): Design-Based Research: A Decade of Progress in Education Research? In: Educational Researcher, Vol. 41, No. 1. S. 16-25.
- [11] Frank, Florian; Stolzenberger, Christoph; Trefzger, Thomas (2022): Vorstellung einer qualitativen Studie zur Eignung einer AR-Applikation zur Unterstützung der Modellvorstellungsbildung in der E-Lehre. In (Habig, Sebastian (Hrsg.)): Unsicherheit als Element von naturwissenschaftsbezogenen Bildungsprozessen – Tagungsband der GDCP-Jahrestagung 2021. S. 684 – 687.
- [12] Wilhelm, Thomas; Schecker, Horst; Hopf, Martin (Hrsg.) (2021): Unterrichtskonzeptionen für den Physikunterricht. S. 261 – 268. Springer-Verlag, Berlin.
- [13] Lutz, Wolfgang; Burde, Jan-Philipp; Wilhelm, Thomas; Trefzger, Thomas (2020): Digitale

Unterrichtsmaterialien zum Elektronengasmodell.

In: PhyDid B, Didaktik der Physik, Beiträge zur DPG-Frühjahrstagung, 1 (2020), S. 333-341.

- [14] Koller, D. (2008): Entwurf und Erprobung eines Unterrichtskonzepts zur Einführung in die Elektrizitätslehre. Zulassungsarbeit am Lehrstuhl Didaktik der Physik der LMU München. Unterrichtsmaterialien verfügbar unte[r https://www.didaktik.phy](https://www.didaktik.physik.uni-muenchen.de/archiv/inhalt_materialien/einf_elektrizitaet/)[sik.uni-muenchen.de/archiv/inhalt\\_materia](https://www.didaktik.physik.uni-muenchen.de/archiv/inhalt_materialien/einf_elektrizitaet/)[lien/einf\\_elektrizitaet/](https://www.didaktik.physik.uni-muenchen.de/archiv/inhalt_materialien/einf_elektrizitaet/) [zuletzt aufgerufen: 31.05.2022]
- [15] Klepsch, Melina; Schmitz, Florian; Seufert, Tina (2017): Development and Validation of Two Instruments Measuring Intrinsic, Extraneous, and Germane Cognitive Load. In: Front. Psychol. 8:1997.
- [16] Karrer, Katja; Glaser, Charlotte; Clemens, Caroline; Bruder, Carmen (2009): Technikaffinität erfassen – der Fragebogen TA-EG. In (Lichtenstein, Antje; Stößel, Christian; Clemens, Caroline (Hrsg.)): Der Mensch im Mittelpunkt technischer Systeme. 8. Berliner Werkstatt Mensch-Maschine-Systeme (ZMMS Spektrum, Reihe 22, Nr. 29, S. 196 – 201). VDI Verlag GmbH, Düsseldorf.
- [17] Heller, Kurt; Perleth, Christoph (2000): Kognitiver Fähigkeitstest für 4.-12. Klassen, Revision (KFT 4-12+ R). Hogrefe, Göttingen. URL: [https://www.hogrefe.com/at/shop/kogni](https://www.hogrefe.com/at/shop/kognitiver-faehigkeitstest-fuer-4-bis-12-klassen-revision.html)[tiver-faehigkeitstest-fuer-4-bis-12-klassen-revi](https://www.hogrefe.com/at/shop/kognitiver-faehigkeitstest-fuer-4-bis-12-klassen-revision.html)[sion.html](https://www.hogrefe.com/at/shop/kognitiver-faehigkeitstest-fuer-4-bis-12-klassen-revision.html) [zuletzt aufgerufen: 31.05.2022]

## **Förderung**

Die Julius-Maximilians-Universität Würzburg und das Projekt "Connected Teacher Education" wird im Rahmen der gemeinsamen "Qualitätsoffensive Lehrerbildung" von Bund und Ländern aus Mitteln des Bundesministeriums für Bildung und Forschung gefördert.